## **Consideraciones a tener en cuenta en una migración a versión 8.60**

Antes de realizar una actualización de versión, se considera oportuno realizar ciertos respaldos, a saber:

Realice backup de la información contenida en la base de datos, ésta en caso de que la misma sea de tipo Paradox (Borland) se encuentra ubicada en la PC donde se ejecuta el Server de Comunicaciones Siopel (Monitor), con realizar una copia del directorio donde se encuentre su base de datos es suficiente, generalmente se la ubicación de esta es el directorio C:\bdsiopel.

En caso de contar con una base de datos ADO (SQL), efectuar una copia de resguardo de las bases Siopel y Siopel Backup, utilizando la herramienta de administración SQL.

Recuerde que, para realizar una copia efectiva de los archivos, se debe detener el "Servicio de Datos" y el "Visor de Servicio de Datos".

También se considera oportuno, realizar un respaldo del directorio de trabajo que contiene los ejecutables y los archivos extensión INI/XML de los diferentes componentes, esto le permitirá volver a la versión anterior rápidamente si fuese necesario.

Acceda al sitio de descargas de MAE a la siguiente dirección:

[https://www.mae.com.ar/reportes#/componentes\\_siopel860](https://www.mae.com.ar/reportes#/componentes_siopel860) y descargue el pack de ejecutables "Pack de ejecutables SIOPEL XL 8.60.1", alojándolo en un directorio temporal dentro de su equipo para luego descomprimirlo.

Actualización automática: en caso de tener habilitada la opción actualización automática, sólo deberá colocar los nuevos ejecutables en el directorio correspondiente (recurso compartido para los puestos de trabajo) y reiniciar el Servicio de Datos para comenzar con la secuencia de actualización.

Tenga en cuenta que en la actualización automática no se considera la actualización de algunos elementos, como ser por ejemplo los archivos con extensión .Tip, archivos que se encuentran también en la carpeta "Pack de ejecutables SIOPEL XL 8.60.1" que deberán ser copiados manualmente en cada directorio de trabado Siopel.

De igual manera sucede con el archivo de configuración de rueda CPC2 sugerido por MAE, el mismo deberá ser descargado del sitio (se encuentra rotulado como "Config-CPC2.NCF") y deberá ser alojado en el directorio de ejecutables Siopel del operador que opere en la rueda CPC2. Si lo realizó oportunamente al momento de haber actualizado la versión 8.40, no será necesario de realizar.

Lo mismo deberá realizar con los archivos de ayuda extensión .pdf, pero en este caso deberá alojarlos en la carpeta AYUDA que se encuentra en la base de datos comúnmente llamada BDSIOPEL (reemplazando los existentes).

Actualización manual en una instalación existente y operativa: es posible actualizar el sistema en forma rápida y sencilla, con sólo realizar una descarga de todos los ejecutables reemplazándolos tal como se describe a continuación.

Actualización del Servicio de Datos: en caso de tener que actualizar el serviciodatos.exe, deberá necesariamente detener el servicio y luego el "Controlador del Servicio de Datos". Para llevar a cabo esta

actividad, seleccione la opción "Detener Servicio" desde el menú al que accede mediante el botón derecho del mouse sobre el ícono del servicio que se encuentra en la barra inferior de la pantalla

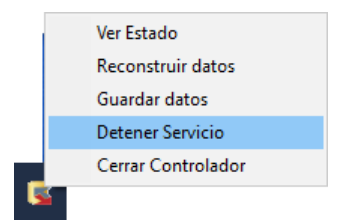

Otra opción para detener el servicio es acceder a la consola de servicios de Windows y una vez seleccionado el servicio detenerlo mediante la opción "Stop" o "Detener" del menú al que accede realizando clic con el botón derecho del mouse sobre él.

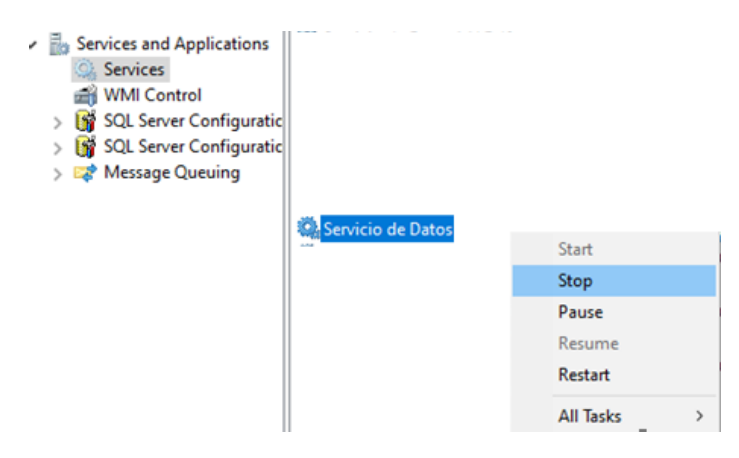

Hecho esto observará que el servicio pasará de estado Iniciado a estado Inactivo (en blanco), una vez en esta Instancia detenga el "Controlador del Servicio de Datos" luego podrá llevar a cabo el reemplazo del ejecutable Servicio de Datos.exe ubicado en el directorio de trabajo comúnmente C:\SIOPEL por el ejecutable que posee en su directorio temporal.

Una vez finalizado el reemplazo, sólo restará iniciar nuevamente el "Servicio de Datos" y luego ejecutar el "Controlador del Servicio de datos".

Actualización de los archivos de ayuda: deberá copiar los archivos con extensión pdf del directorio temporal (directorio en el que colocó todos los elementos que descargó desde el sitio del MAE), y los pegará en el directorio AYUDA que se encuentra en la base de datos del sistema, comúnmente C:\BDSIOPEL, reemplazando los existentes.

Actualización del Server de Comunicaciones (Monitor): en caso de tener que actualizar el Moni32.exe, sólo deberá copiar dicho ejecutable desde el directorio temporal (directorio en el que colocó todos los elementos que descargó desde el sitio del MAE), y lo pegará en el directorio de trabajo correspondiente, comúnmente C:\SIOPEL, reemplazando al existente.

Actualización del módulo de Negociación: en caso de tener que actualizar el componente Siopel.exe, deberá copiar el ejecutable correspondiente (Siopel.exe) desde el directorio temporal (directorio en el que colocó todos los elementos que descargó desde el sitio del MAE) junto con el archivo "siopel.tips", y los pegará en el directorio de trabajo correspondiente, comúnmente C:\SIOPEL.

Actualización del módulo de Administración: en caso de tener que actualizar el componente Manager.exe, sólo deberá copiar el ejecutable correspondiente (Manager.exe) desde el directorio temporal (directorio en el que colocó todos los elementos que descargó desde el sitio del MAE) junto con el archivo "manager.tips", y los pegará en el directorio de trabajo correspondiente, comúnmente C:\SIOPEL.

Actualización del módulo de Administrador de Ordenes: en caso de tener que actualizar el componente Administrador de Ordenes, sólo deberá copiar el ejecutable correspondiente (AdminOrdenes.exe) desde el directorio temporal (directorio en el que colocó todos los elementos que descargó desde el sitio del MAE), y lo pegará en el directorio de trabajo correspondiente, comúnmente C:\SIOPEL, reemplazando al existente.

La operatoria "Cauciones Garantizadas" que se incorporó oportunamente en la versión 8.60.1, requerirá para la instancia de generación/impresión de boletos de un nuevo archivo de inicialización de boletos denominado "Boleto06.ini".

De manera tal entonces que, en la estación de trabajo de los operadores que generen boletos para esta nueva operatoria, deberán contar además de los "boleto.ini" ya existentes, con este nuevo archivo "Boleto06.ini".

Consecuentemente, estos boletos requieren de una imagen que será utilizada al momento de la impresión, siendo esta la siguiente: "LogoMAE2.BMP", archivo este que se encuentra disponible en el sitio de descargas [https://www.mae.com.ar/reportes#/componentes\\_siopel860](https://www.mae.com.ar/reportes#/componentes_siopel860)

A la vez se disponibiliza en el sitio de descargas un tutorial paso a paso para realizar la implementación de estos boletos en la versión, el mismo se encuentra bajo el nombre "Instructivo adaptación Boleto de operaciones de Cauciones Garantizadas.pdf"

Muy Importante: Asegúrese de actualizar todos los módulos que MAE haya consignado, (no olvide incluir por cada uno de ellos el archivo .TIPS correspondiente).

Un componente de "Negociación" de la versión anterior no funcionará correctamente por ejemplo con el "Server de Comunicaciones" nuevo.

Se considera conveniente realizar la actualización en el orden en que se consignó en el presente documento.

Como es habitual en las actualizaciones de versión, los escritorios que el operador haya configurado y guardado localmente, es probable que presenten inconvenientes con esta versión. Esto se debe fundamentalmente a que las ventanas y formularios de versiones nuevas necesariamente han tenido que ser modificados por la información que incluye, lamentamos las molestias que esto pueda ocasionar.

Por consultas o dudas, comunicarse con el sector Atención a usuarios MAE al teléfono 4590-6600, opción 2 o mediante correo electrónico a [helpdesk@mae.com.ar](mailto:helpdesk@mae.com.ar)

Atención a Usuarios MAE